# **¿Cómo se accede a la pantalla "Nuestra Parte" en la página web de AFIP?**

AFIP brinda la opción de imprimir un detalle del total de facturas emitidas en el año en curso y el anterior, ingresando con clave fiscal en "Nuestra Parte".

Se puede ingresar accediendo a la página web de AFIP ([www.afip.gob.ar](http://www.afip.gob.ar/)) con el CUIT y la clave fiscal propia y personal de cada contribuyente.

A continuación se muestran las diferentes pantallas para hacerlo:

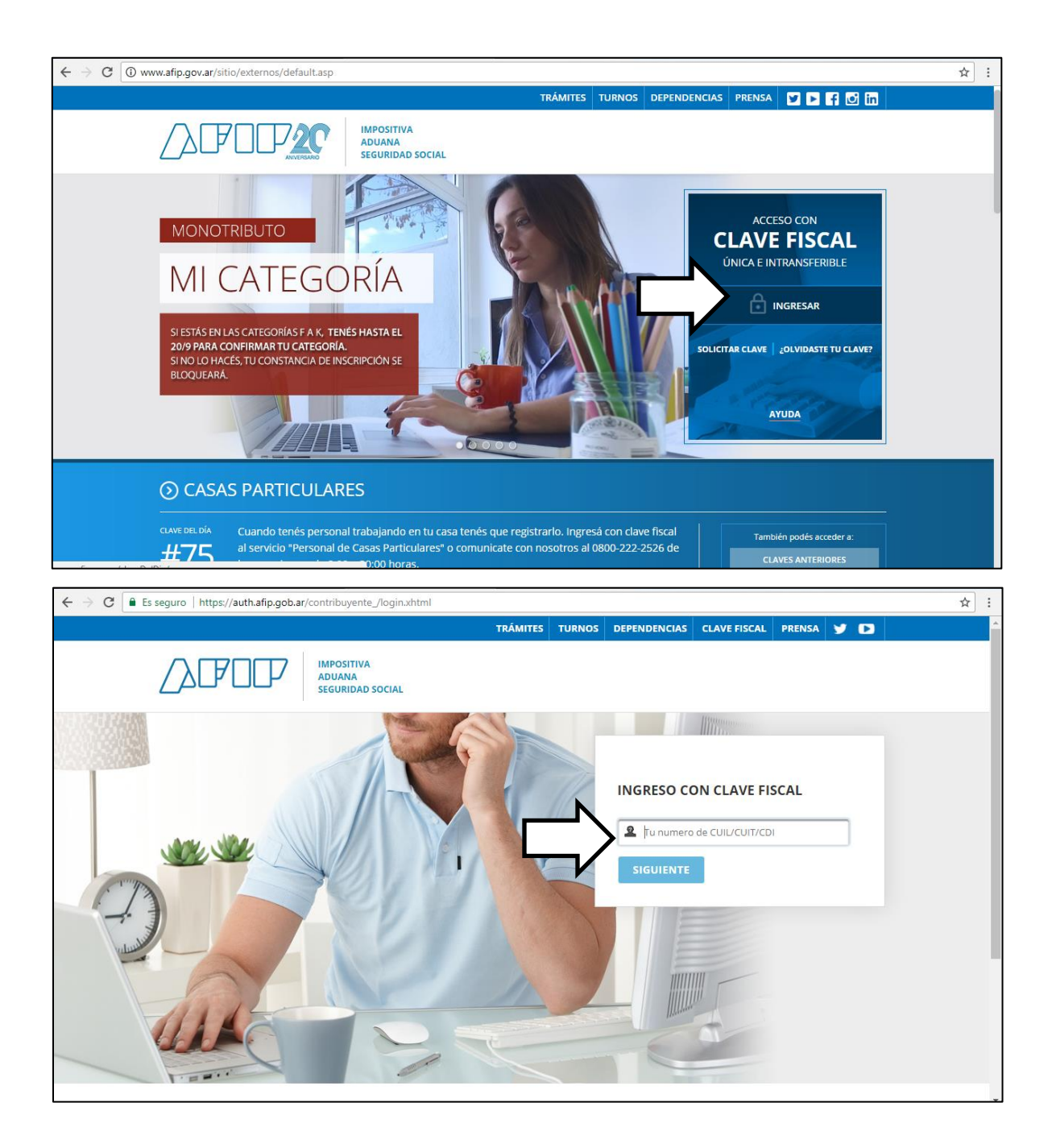

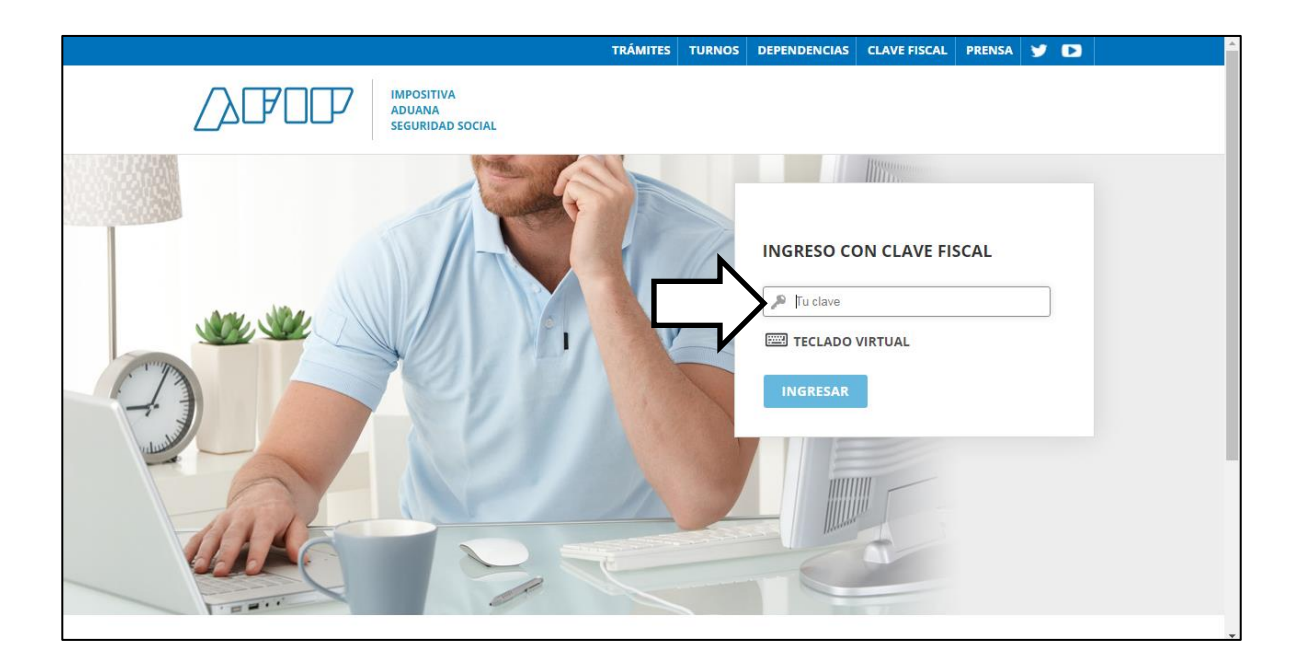

## **EXERVICIOS ADMINISTRATIVOS**

Estos servicios son de uso exclusivamente administrativos con Clave Fiscal

> Aceptación de Datos **Biométricos** 

Aceptación de Datos Biométricos

#### > Aceptación de Designación Acepte aquí la delegaciones que

otras personas le hayan realizado

#### > Administrador de Relaciones de Clave Fiscal

Modificación del Perfil. Alta de servicios. Incorporación y Revocación de Relaciones

#### > Domicilio Fiscal Electrónico Accedé a tus comunicaciones alantrónicas. Consultá al astado

### **6 SERVICIOS HABILITADOS**

### > Bienes Personales Web

Presentación de la declaración jurada de bienes personales mediante servicio Web

> API-SANTA FE- Agentes de retención IIBB- consulta Form. 1276 Web

Permite a los agentes de Retención/Percepción IIBB consultar y descargar los Form. 1276 web generados por los contribuyentes

#### > ASPA - Aplicación para Selección de **Personal AFIP**

Carga de Currículum Vitae en AFIP

> Aportes en línea

Consulta de la situación personal en la seguridad social (previsional, obra social, riesgo del trabajo) respecto al destino de los aportes y las contribuciones sobre el salario

#### **Nuestra Parte** š.

Nuestros datos, Tu información

×. API-Santa Fe-Formulario 1276web Declaración Jurada y Consulta-Contribuyente

Declaración Jurada de alícuota para los Agentes de Retención y/o Percepción

#### > Administración de puntos de venta y domicilios

Administración de puntos de venta y domicilios

> Autorización de Impresión de **Comprobantes** 

Autorización de Impresión de Comprobantes

#### > Carga Billetera AFIP

Carga de dinero en cuenta propia y de

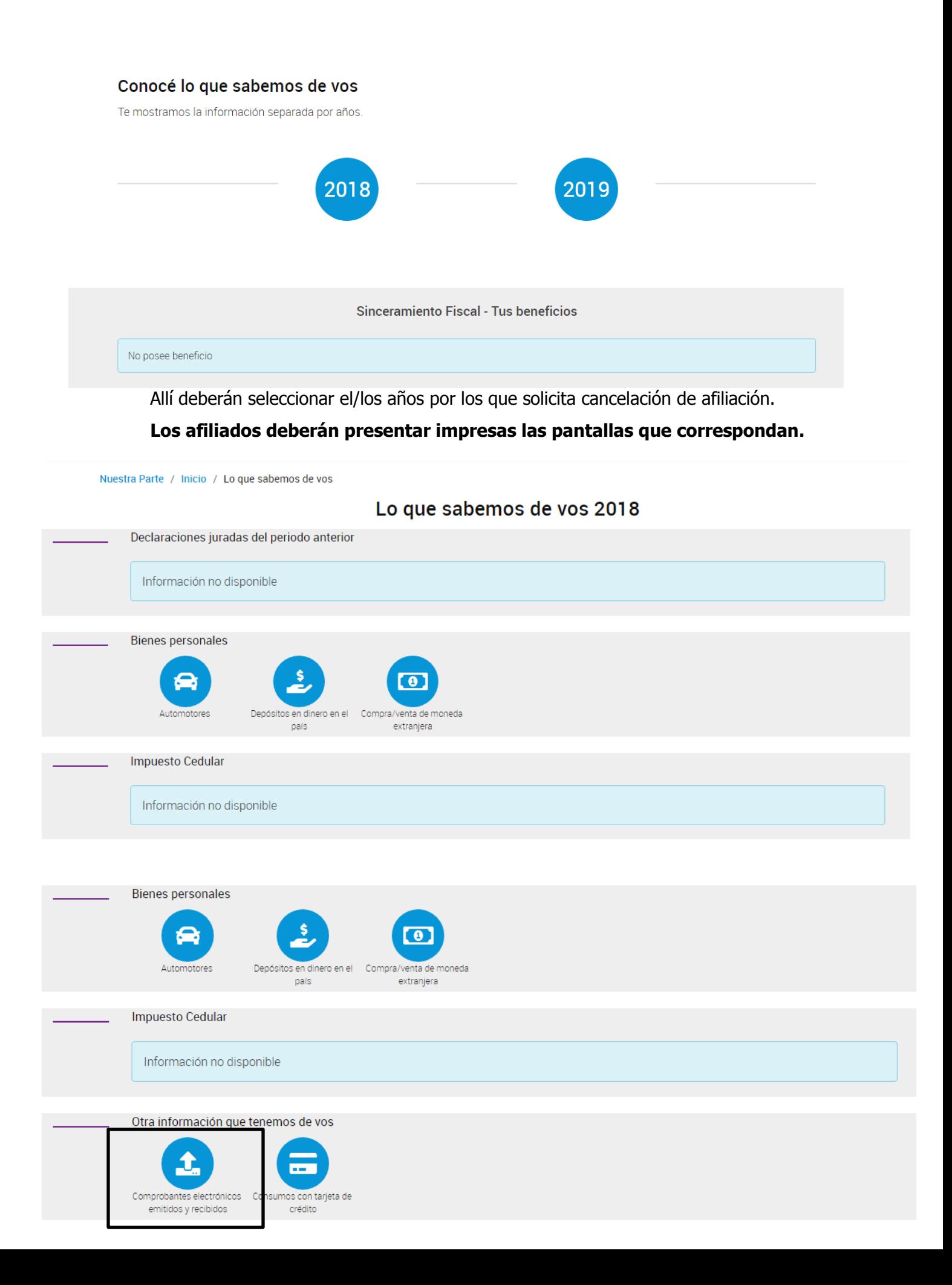

En caso que en las mismas se encuentre el ícono:

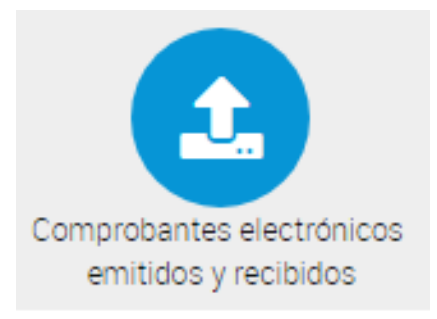

Tendrán que hacer clic en el mismo e imprimir la pantalla según se indica a continuación:

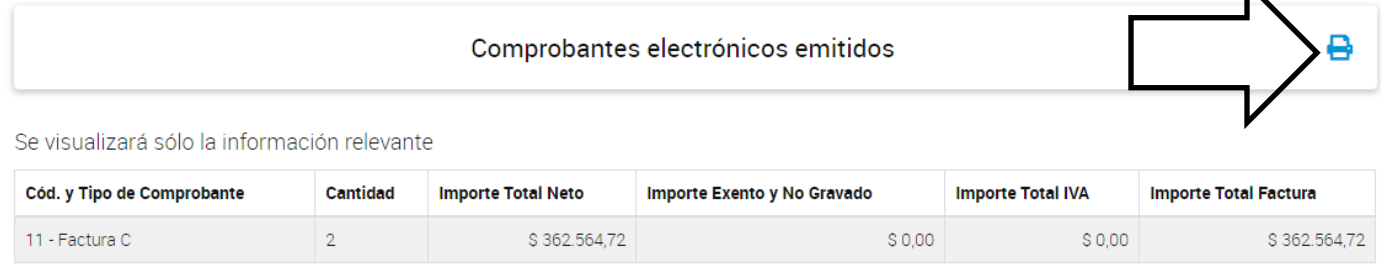

 $\blacktriangleright$ 

Esta constancia indica cantidad de comprobantes electrónicos emitidos y monto total de los mismos. Podrá estar en blanco si no se emitieron comprobantes en ese período, o registrar un detalle de los que se hubieran emitido en ese año.

# Lo que sabemos de vos 2018

# Comprobantes electrónicos emitidos

Se visualizará sólo la información relevante

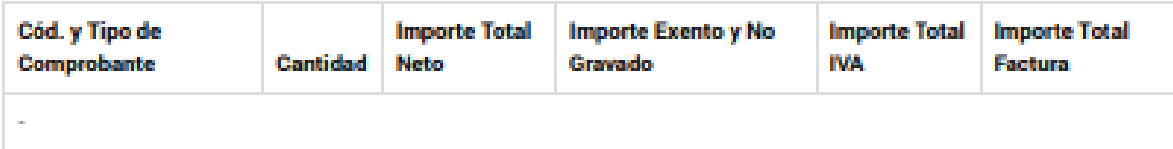

# Comprobantes electrónicos emitidos

Se visualizará sólo la información relevante

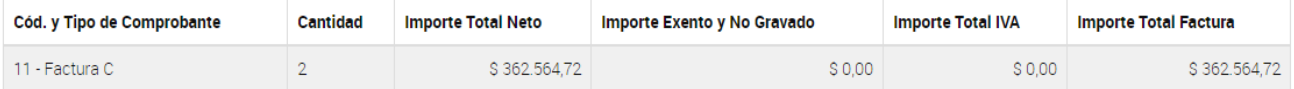

₿